## *TUTORIAL - acesso ao novo sistema do PDGC*

Segue o link de acesso ao Sistema Governança e Gestão, **o novo sistema do PDGC:** <https://pdgc.somoscooperativismo.coop.br/sistemas-pdgc>

Para acessar, basta clicar no botão "PDGC 2021" (veja abaixo):

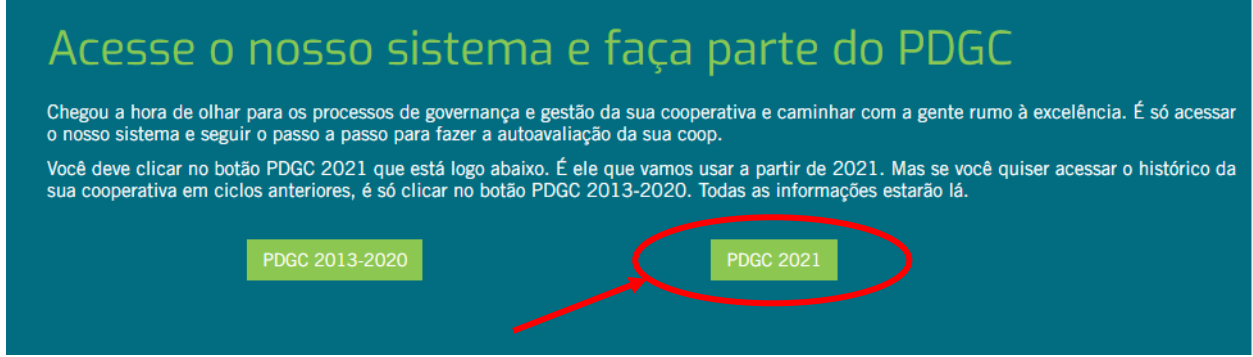

## **Importante:**

Todos os usuários do novo sistema deverão realizar novo cadastro de usuário. Para isso, basta clicar em "Cadastre-se" (veja abaixo):

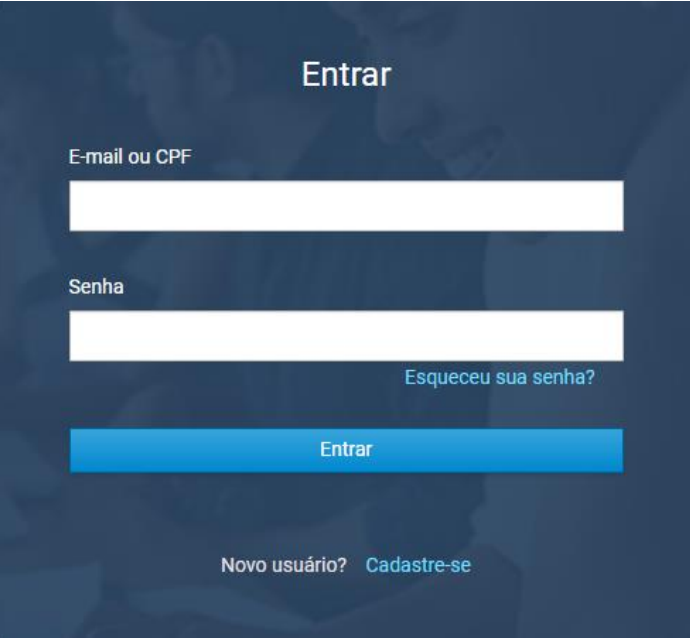

**Obs.:** caso você já tenha usuário no SouCoop (sistema de cadastro de cooperativas), basta fazer login e aguardar a aprovação do cadastro, que será confirmada por e-mail.

## **Importante:**

O sistema antigo do PDGC continua no ar para fins de consulta do histórico referente aos anos 2013 a 2020. O Sescoop Nacional fará a migração desse histórico para o novo sistema, posteriormente.

Para acessar o sistema antigo, clique no botão "PDGC 2013-2020" (veja abaixo):

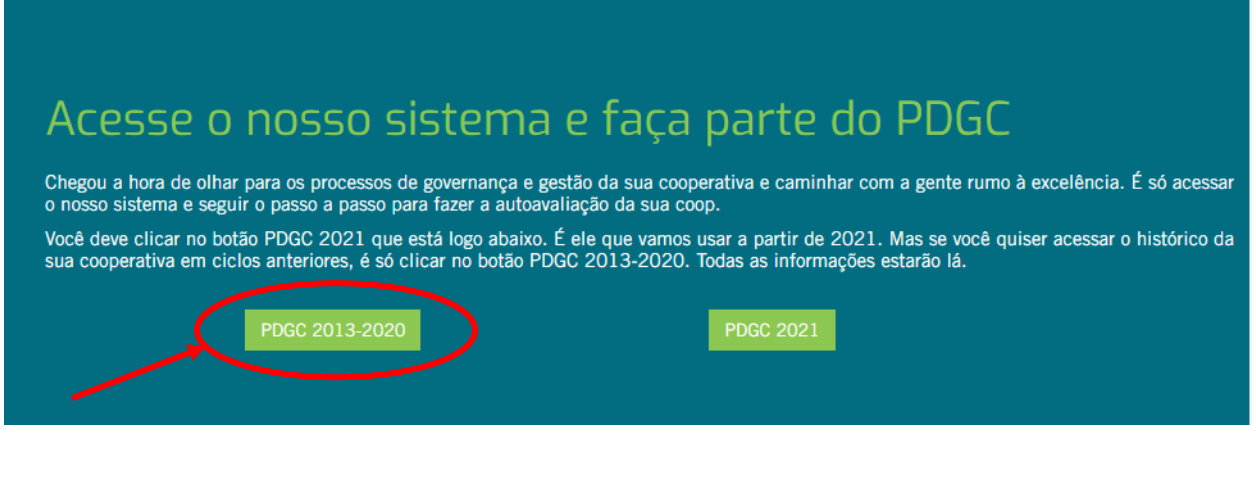

**Em caso de dúvidas**, entre em contato com Guilherme Quadros, através do fone (51) 3323-0088 ou email [guilherme-quadros@sescooprs.coop.br](mailto:guilherme-quadros@sescooprs.coop.br)